## **Επιβεβαίωση Εγγραφής**

## **Διαδικασία Επιβεβαίωσης Εγγραφής (από γονείς / κηδεμόνες)**

Οι γονείς / κηδεμόνες των μαθητών/ριών έχουν τη δυνατότητα να επιβεβαιώσουν την εγγραφή των μαθητών/ριών για το επόμενο σχολικό έτος, εφόσον η περίοδος επιβεβαίωσης εγγραφών είναι ανοικτή για την Βαθμίδα των συγκεκριμένωνμαθητών/ριών.

Η ηλεκτρονική επιβεβαίωση των εγγραφών βασίζεται στα πιο κάτω σημαντικά στοιχεία του μαθητή/μαθήτριας:

- 1. Αριθμός Ταυτοποίησης Μαθητή/Μαθήτριας Ο μοναδικός αριθμός για αναγνώριση του/της μαθητή/μαθήτριας (Αριθμός Ταυτότητας / Αριθμός Διαβατηρίου / Αριθμός ARC)
- 2. Ημερομηνία Γέννησης Μαθητή/Μαθήτριας
- 3. Επόμενη Χρονιά η αρχή της επόμενης σχολικής χρονιάς είναι η χρονιά που γίνονται οι επιβεβαιώσεις. Για παράδειγμα, για τη σχολική χρονιά 2021-2022, η επιβεβαίωση εγγραφών θα πρέπει να γίνει το 2021.
- 4. Επόμενο Σχολείο το σχολείο που θα φοιτήσει ο/η μαθητής/μαθήτρια στην επόμενη σχολική χρονιά.
- 5. Επόμενη Τάξη η τάξη που θα φοιτήσει ο/η μαθητής/μαθήτρια στην επόμενη σχολική χρονιά.
- 6. Αριθμός Κινητού Τηλεφώνου Πατέρα
- 7. Αριθμός Κινητού Τηλεφώνου Μητέρας

Τα πιο πάνω στοιχεία πρέπει να είναι καταχωρισμένα σωστά για να μπορεί να γίνει η επιβεβαίωση εγγραφής από γονείς / κηδεμόνες.

Για να γίνει η Επιβεβαίωση Εγγραφής (από γονείς / κηδεμόνες) επισκεφτείτε την Πύλη Εισόδου <https://engrafes.moec.gov.cy/register/home>

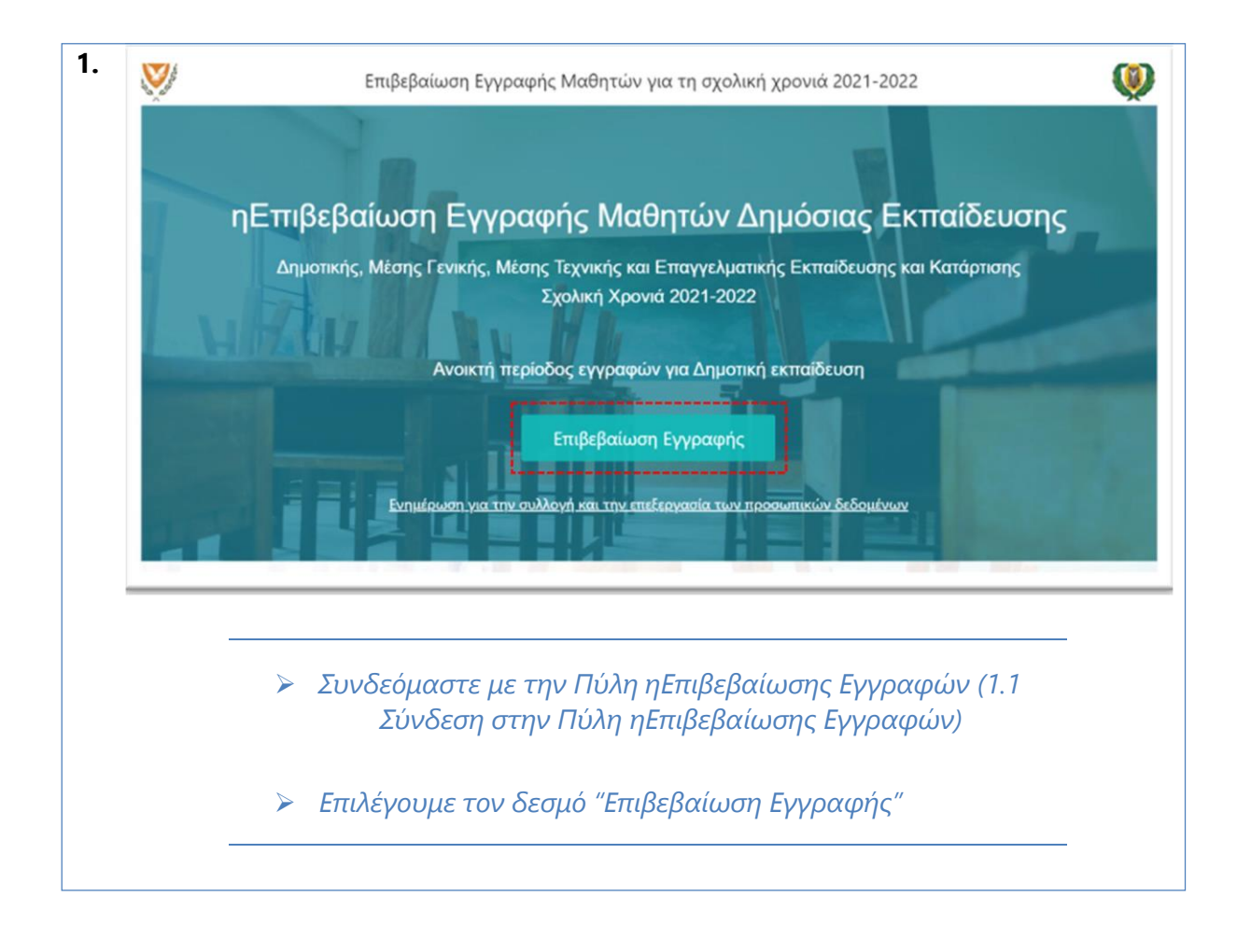

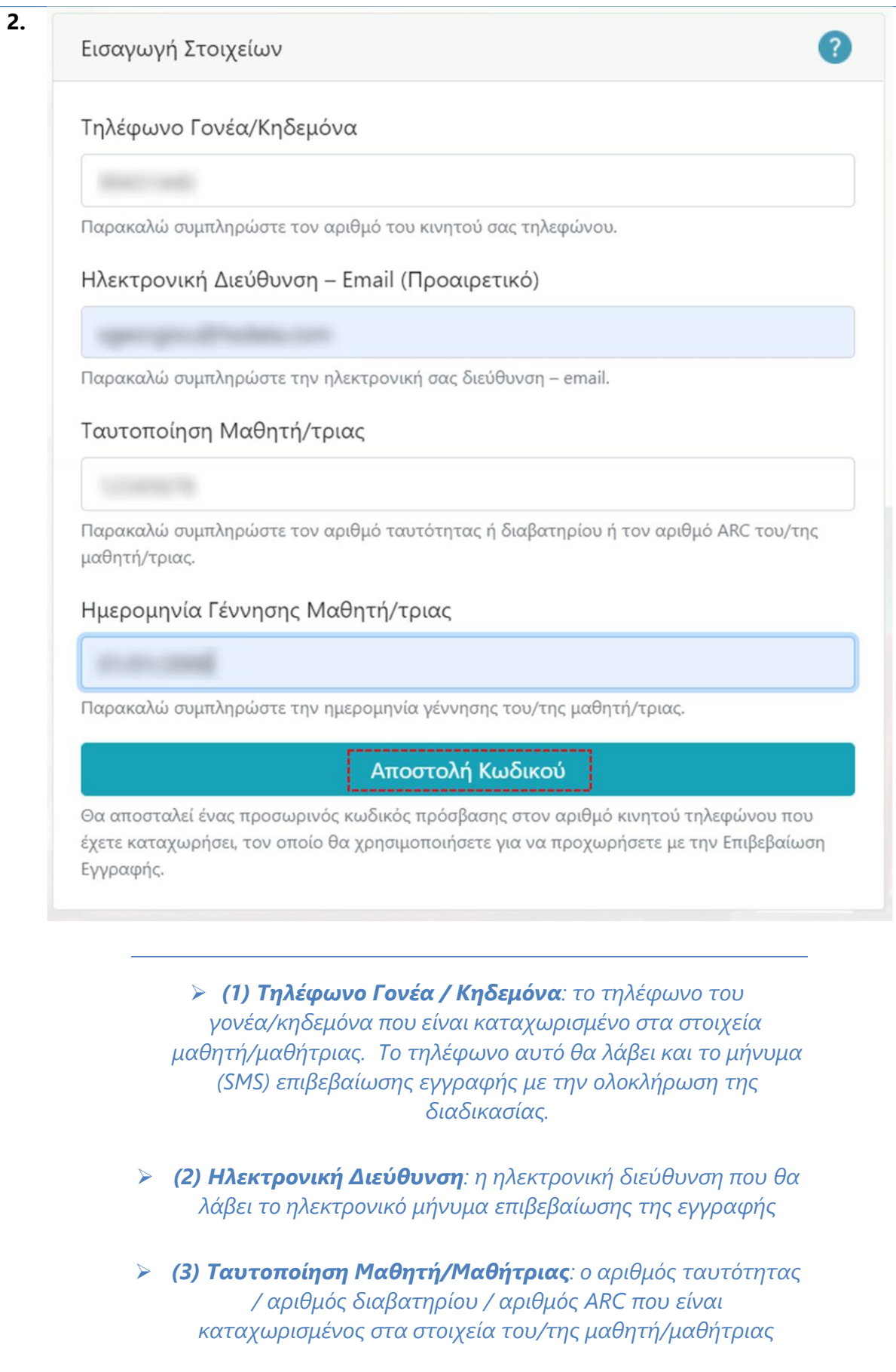

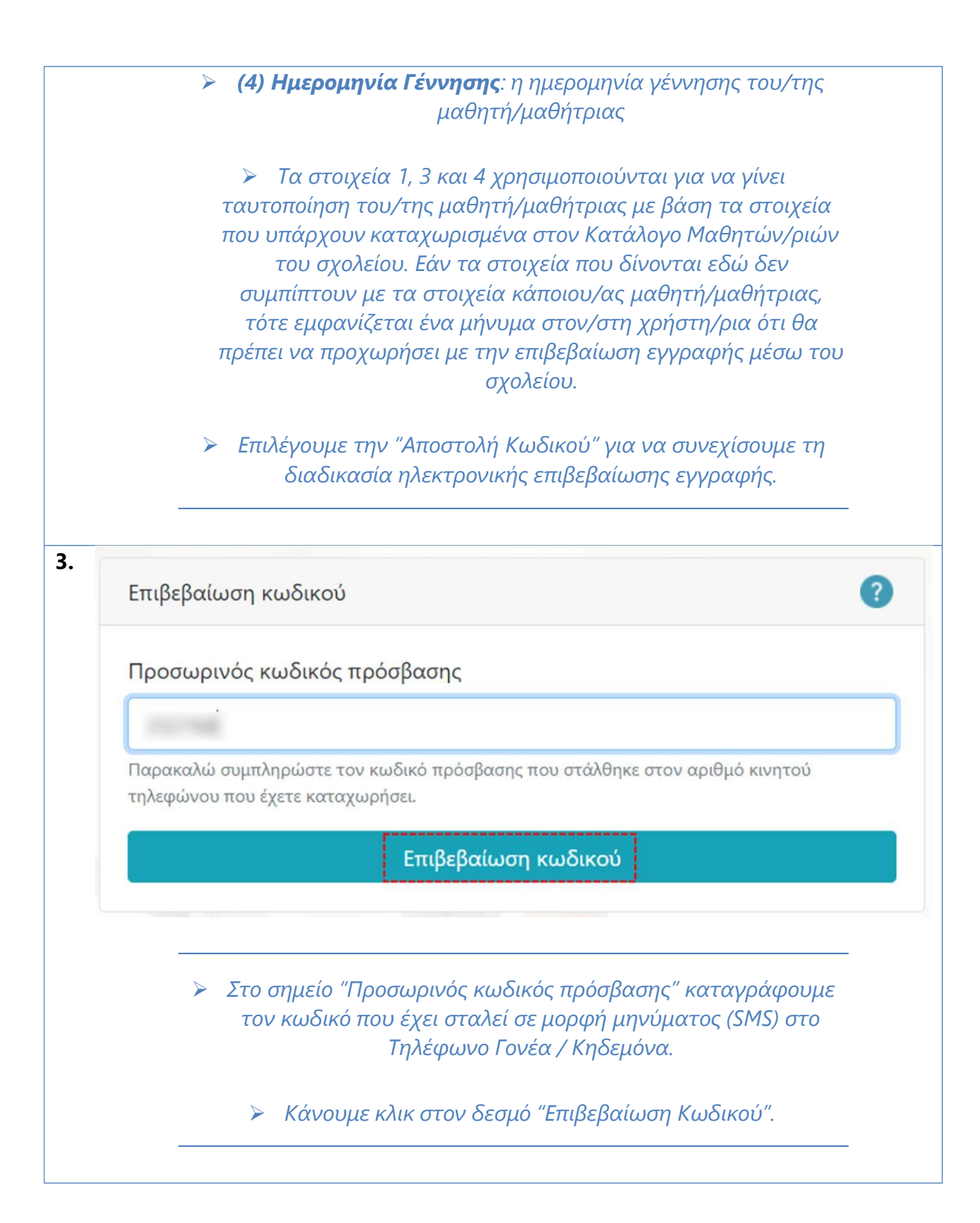

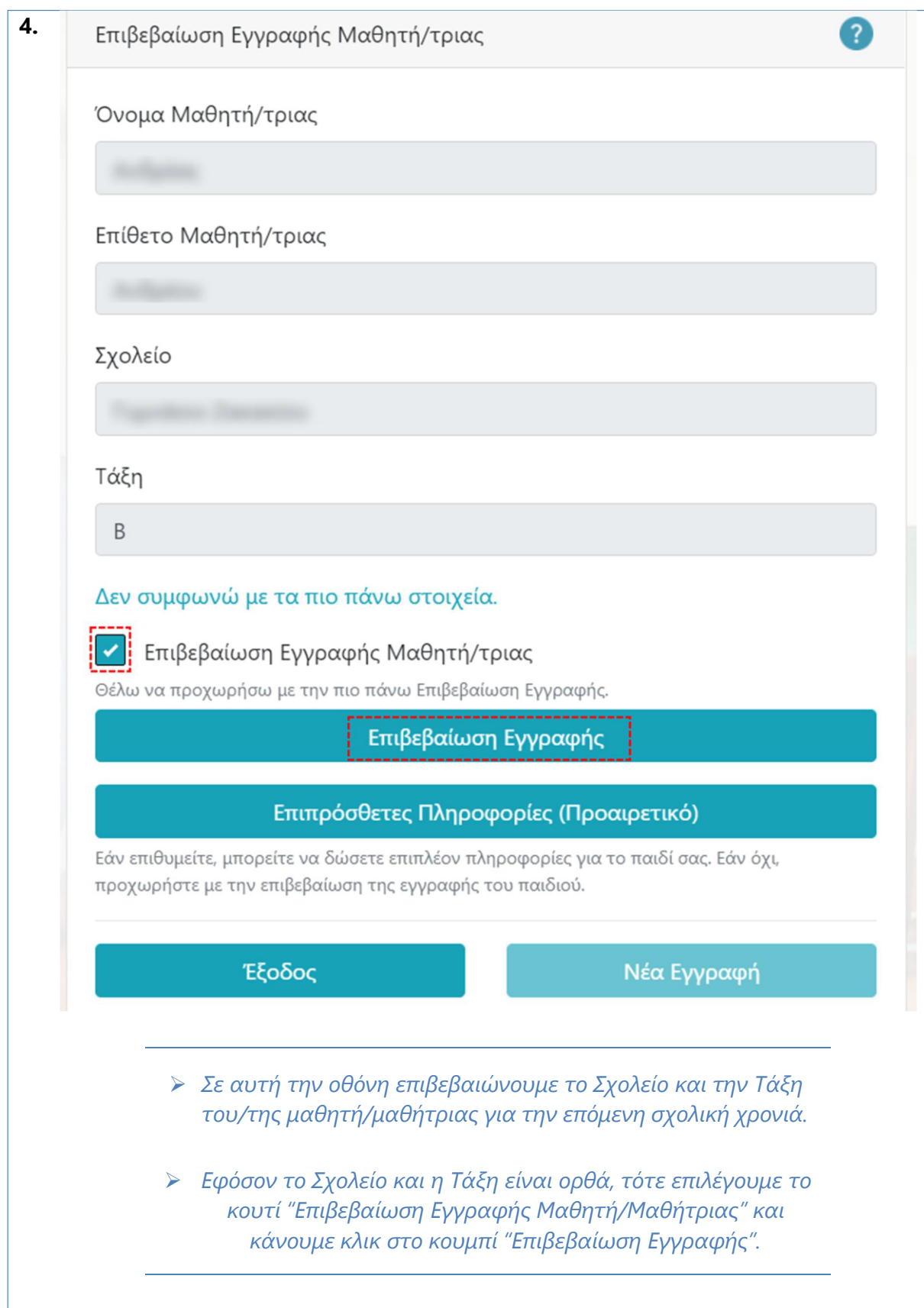

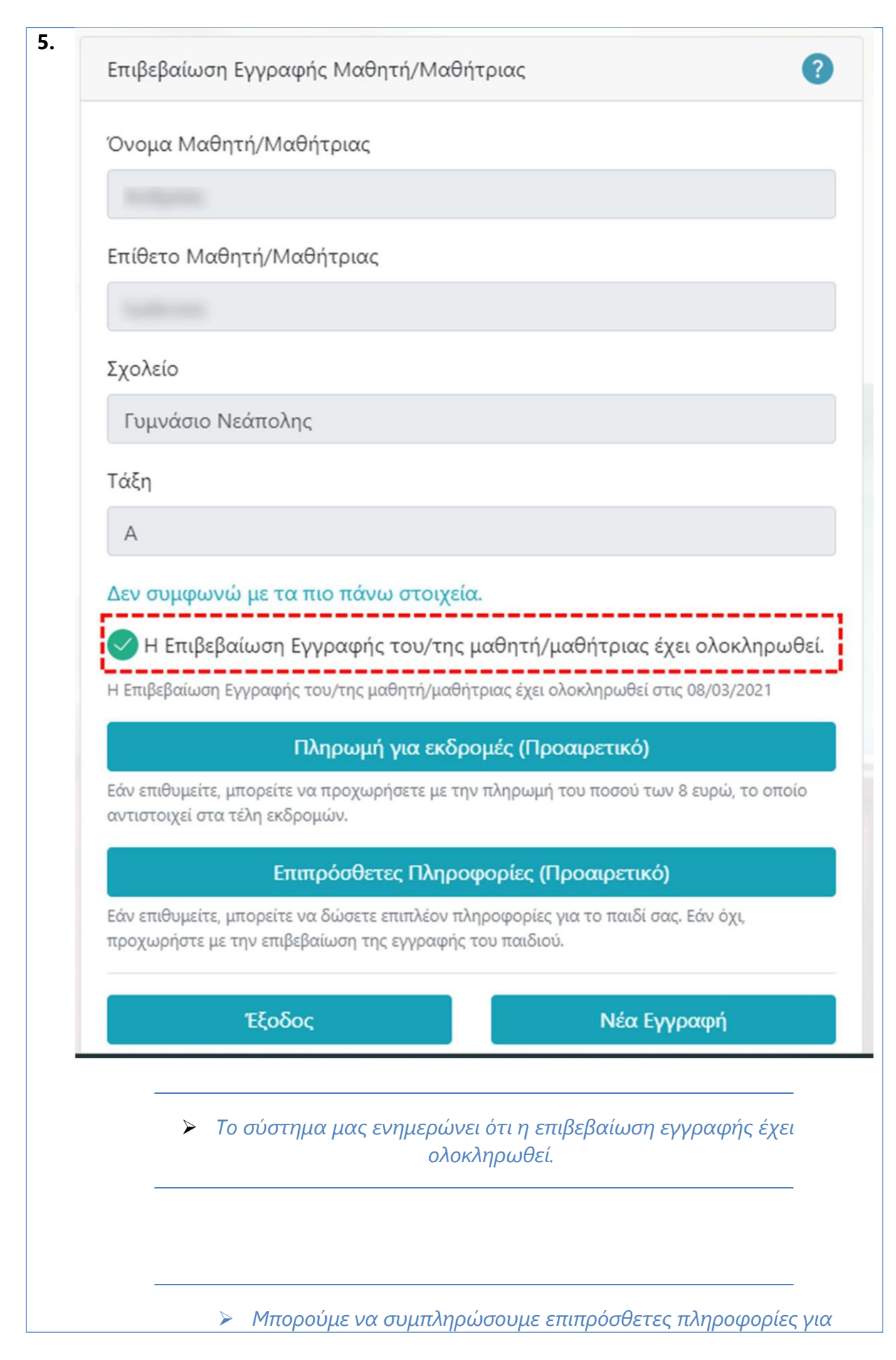

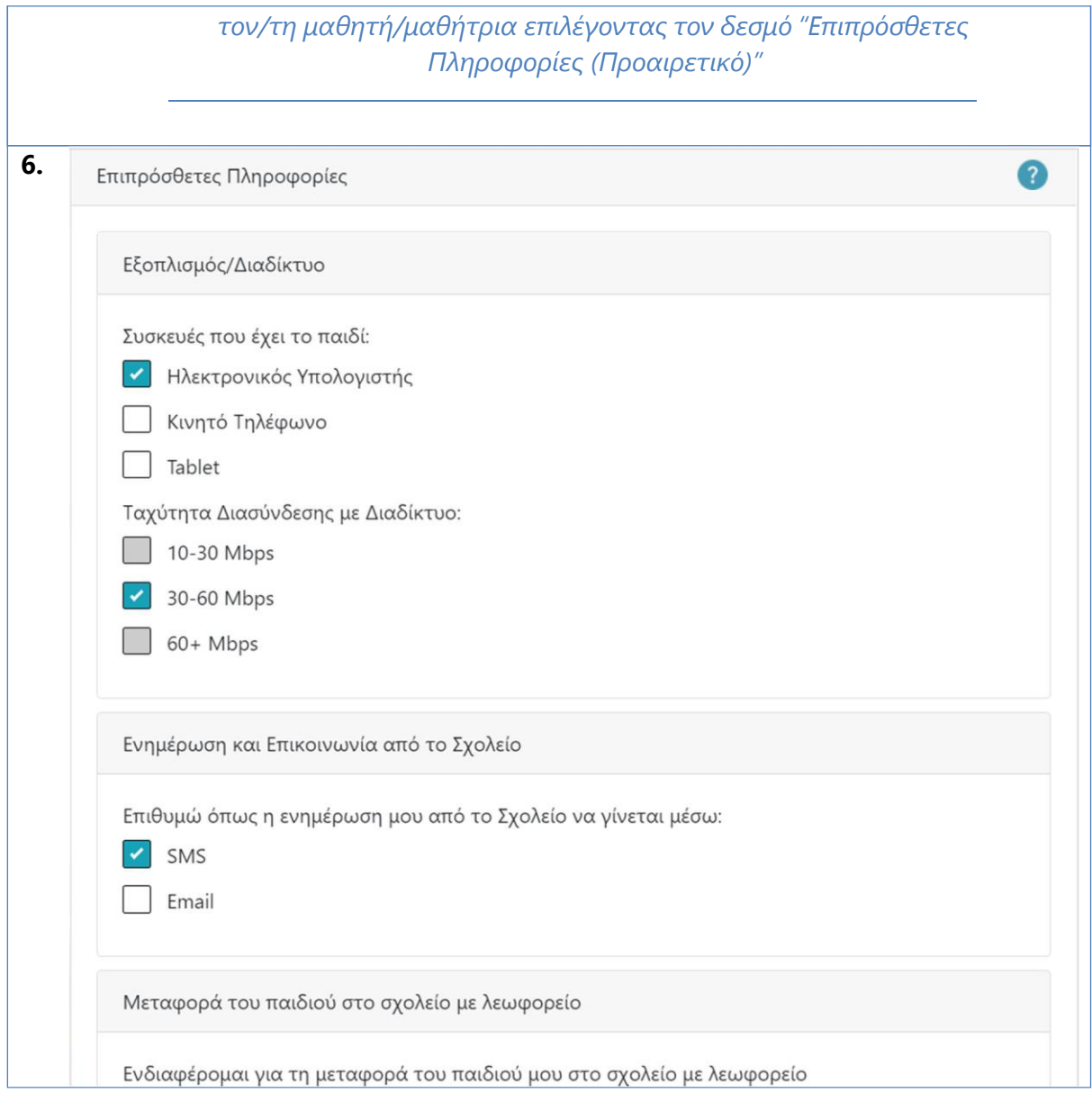

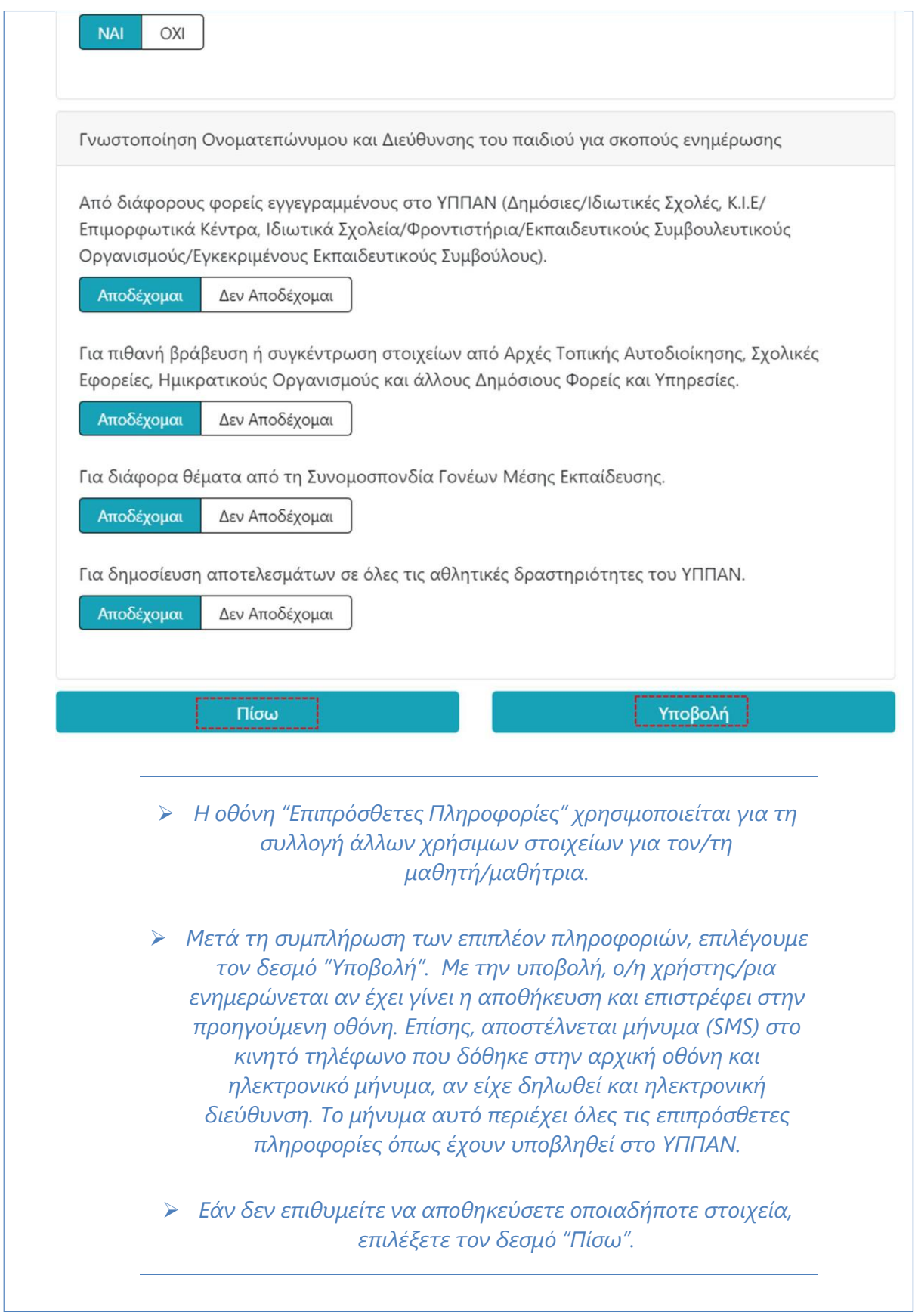

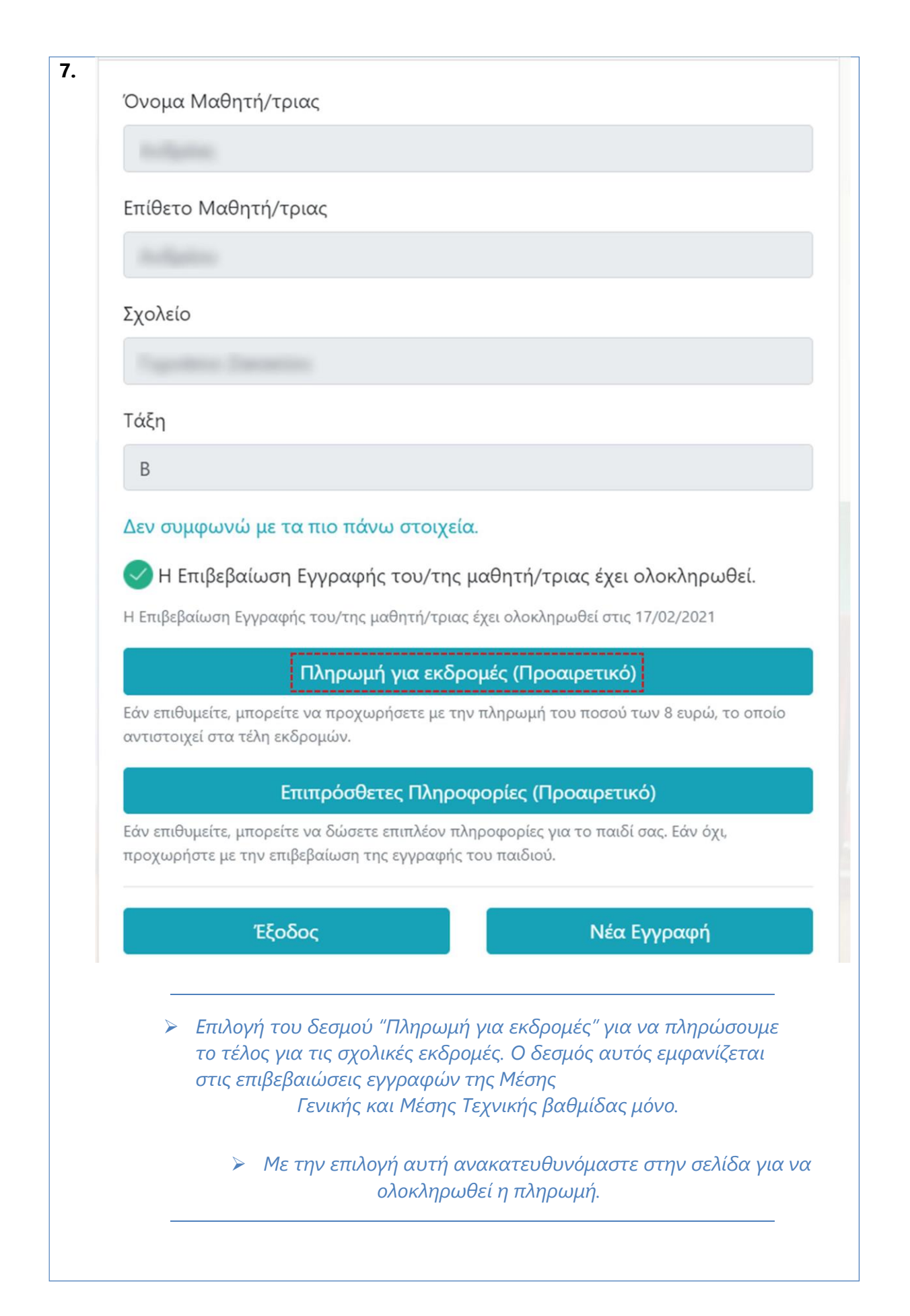

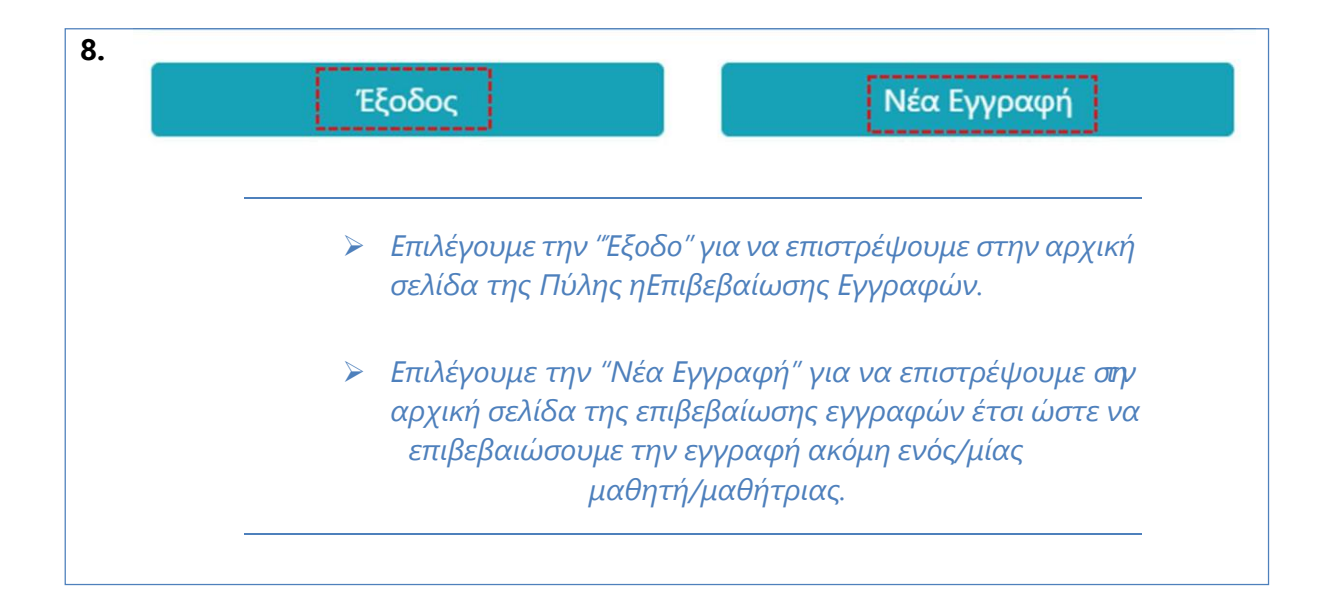

## **Καταχώριση Επιβεβαίωσης Εγγραφής από τη Διεύθυνση του Σχολείου**

Στις περιπτώσεις όπου δεν είναι δυνατή η ηλεκτρονική επιβεβαίωση της εγγραφής, ο γονέας / κηδεμόνας πρέπει να απευθυνθεί τηλεφωνικώς στη σχολική μονάδα (της επόμενης χρονιάς) για να πραγματοποιήσει την επιβεβαίωση της εγγραφής. Ακολούθως, η διεύθυνση του σχολείου θα πρέπει να ενημερώσει το σύστημα ότι έχει πραγματοποιηθεί η επιβεβαίωση της εγγραφής.